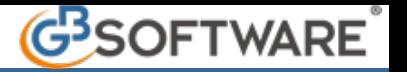

## **1.7 - Gestione Filtri**

All'interno di questa maschera l'utente può gestire dei filtri allo scopo di ottenere un elenco di tutti gli **F24 PRENOTATI**, relativi anche a più clienti.

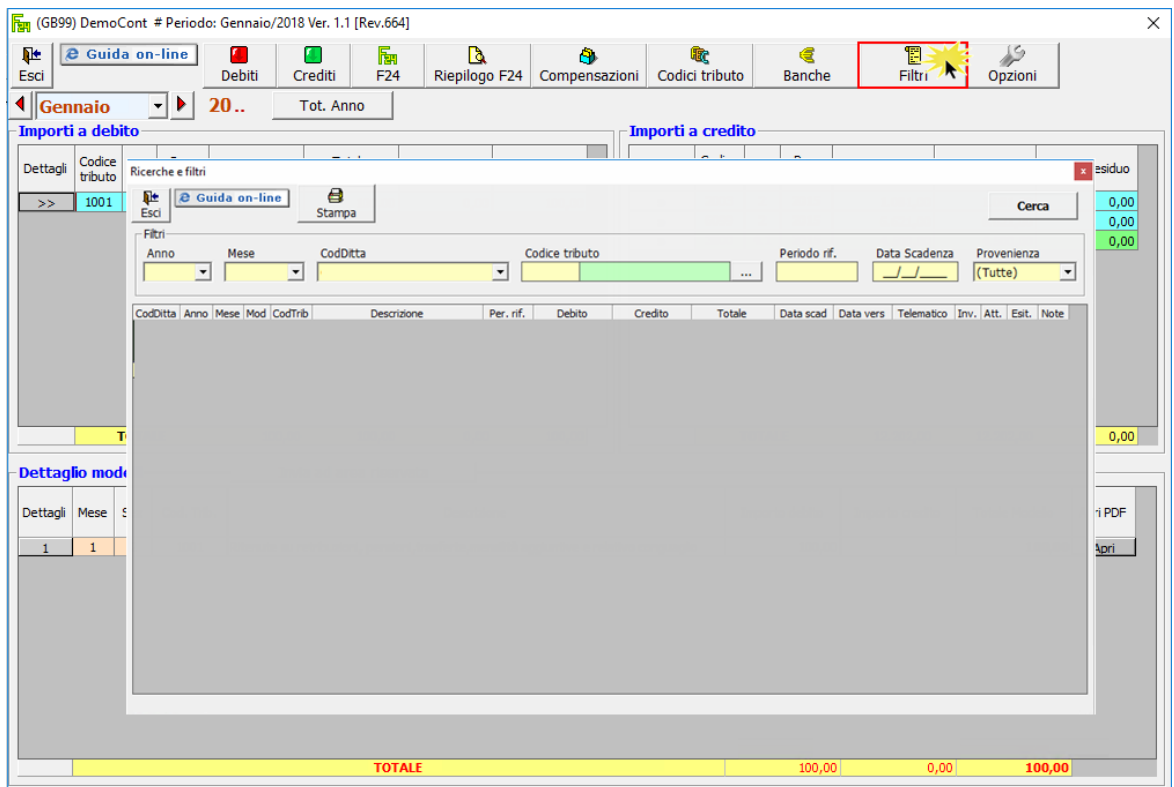

All'apertura, la maschera è già posizionata sull'**anno**, il **mese** e la **ditta** nella quale ci troviamo, ma l'utente può comunque variare questi parametri a suo piacimento.

Si possono effettuare filtri in base a:

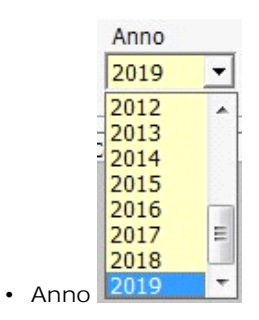

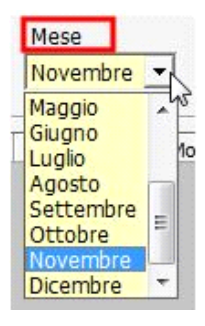

• **Mese** (mese nel quale è stato caricato):

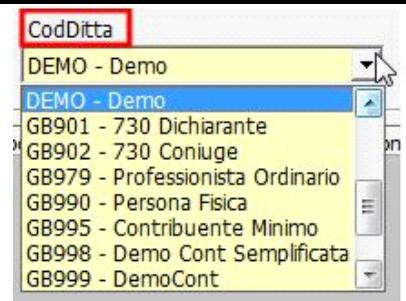

- **Codice Ditta:**
- **Codice Tributo**:

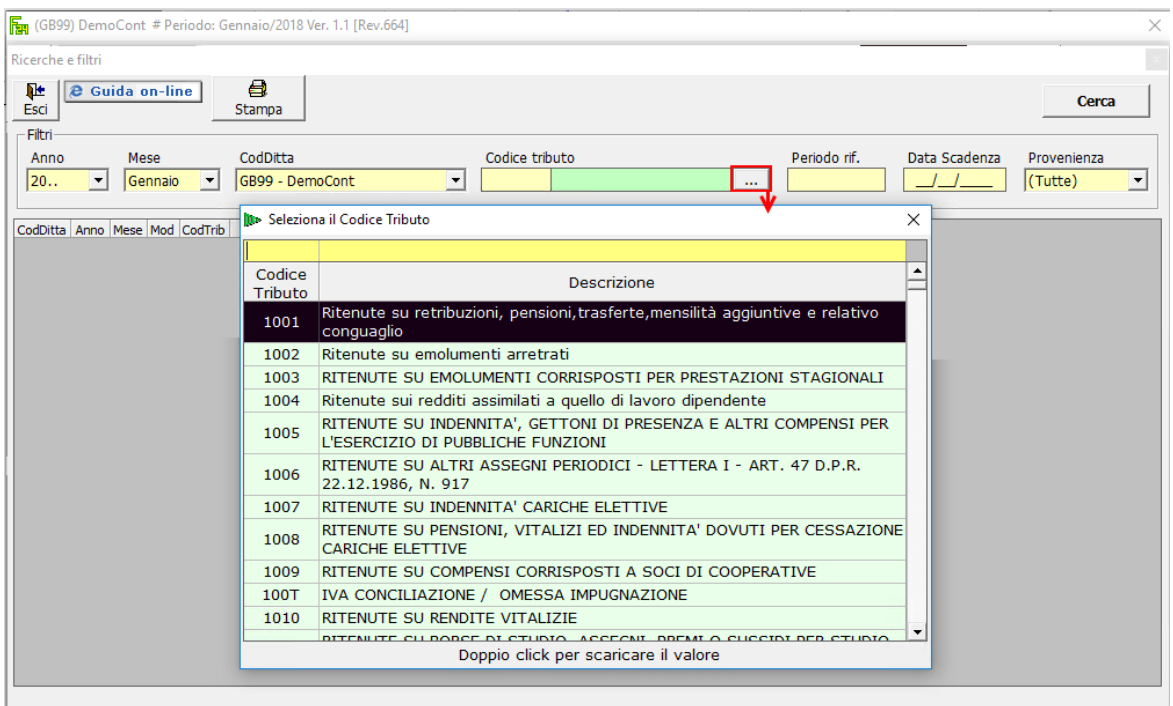

*Per eliminare il codice tributo scelto, selezionarlo e cliccare il pulsante "canc" da tastiera.* 

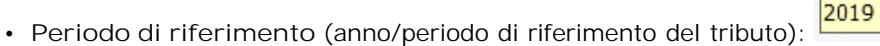

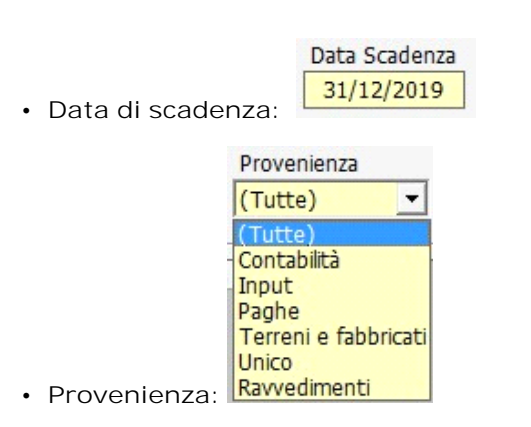

Periodo rif.

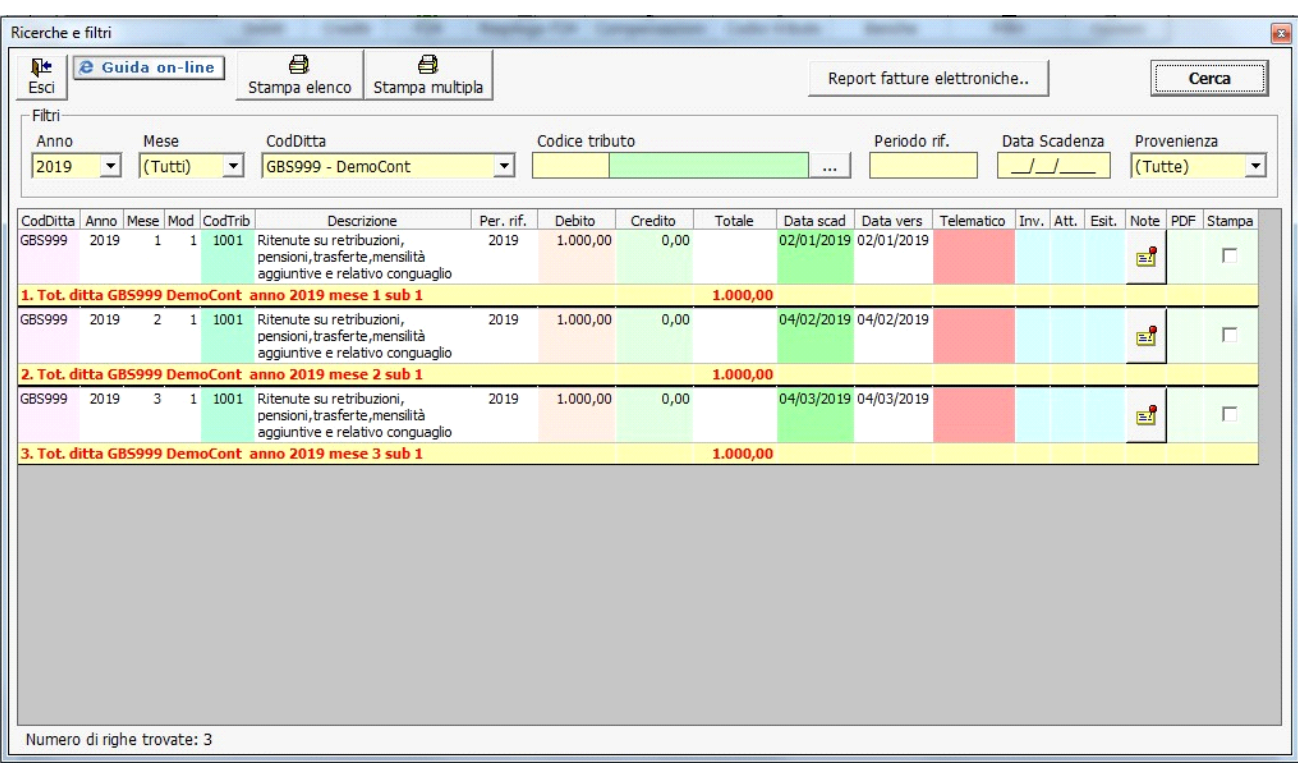

Nel dettaglio viene anche evidenziato se per l'F24 prenotato è stata indicata la **data di pagamento** ed è stato creato il **file telematico**.

Inoltre, per coloro che hanno la Console Telematica saranno visibili le colonne "**Inv.**", "**Att.**" e "**Esit.**", dove viene indicato, per ogni modello F24, se è stato Inviato, se è stata scaricata l'Attestazione e l'Esito del versamento.

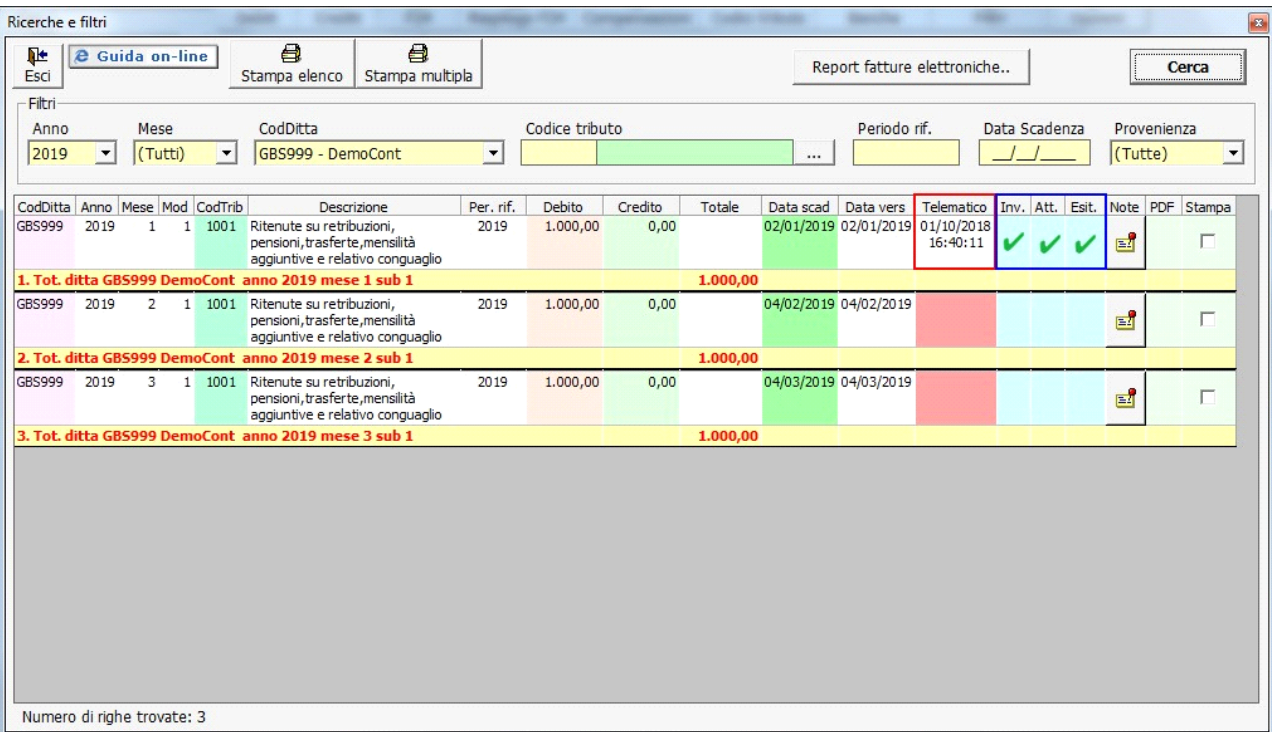

Nella colonna "**Note**" sono visibili gli appunti precedentemente inseriti in "Riepilogo F24", gli stessi sono modificabili ed è possibile inserirne di nuovi, poiché la gestione è sempre la stessa utilizzabbile nei due prospetti.

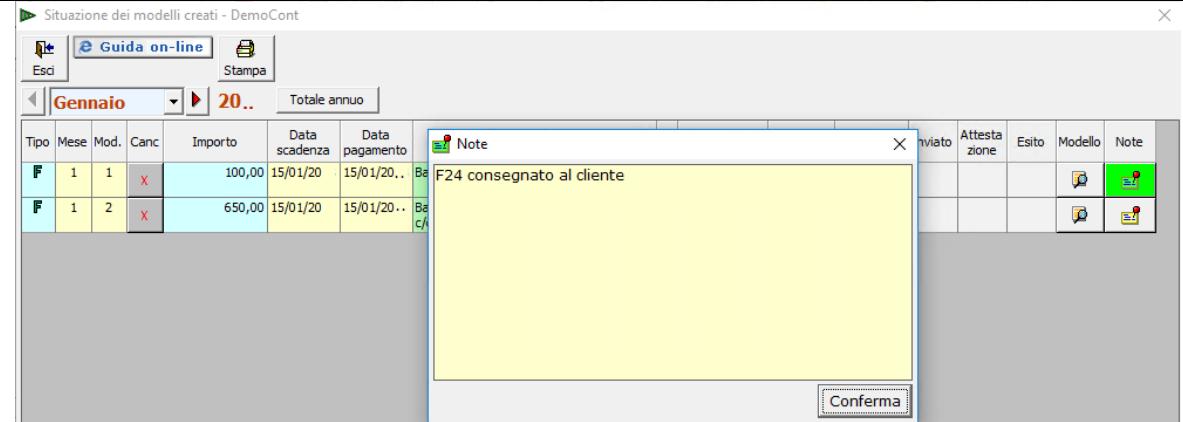

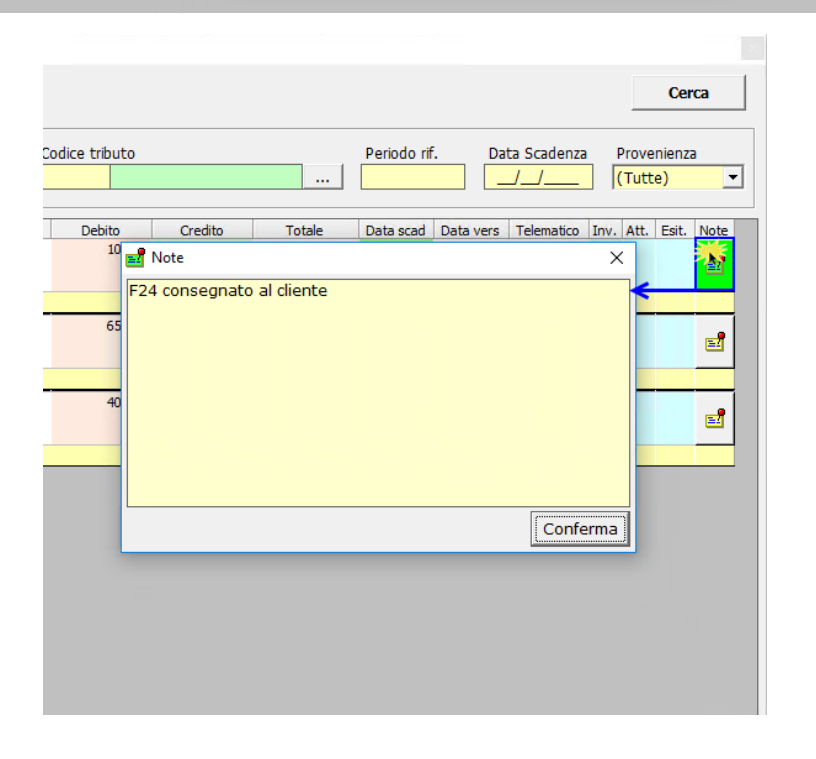

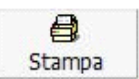

L'elenco può essere stampato dal pulsante **... Stampa** 

N° doc. 35920 - aggiornato il 01/10/2018 - Autore: GBsoftware S.p.A

GBsoftware S.p.A. - Via B. Oriani, 153 00197 Roma - C.Fisc. e P.Iva 07946271009 - Tel. 06.97626336 - Fax 075.9460737 - [email protected]